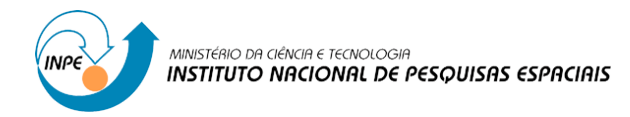

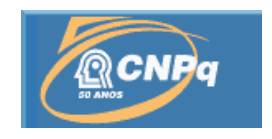

### **A EXPANSÃO DA CULTURA DE EUCALIPTO NA REGIÃO DO VALE DO PARAÍBA E SUA RELAÇÃO COM AS CARACTERÍSTICAS HIDROLÓGICAS DA BACIA.**

# RELATÓRIO FINAL DE PROJETO DE INICIAÇÃO CIENTÍFICA (PIBIC/CNPq/INPE)

Otto Marques dos Santos Neves (UFF, Bolsista PIBIC/CNPq) E-mail: ottomarques@id.uff.br

Daniel Andres Rodriguez (CCST/INPE, Orientador)

E-mail: daniel.andres@inpe.br

Felix Carriello (UFF, Colaborador) E-mail: felix.carriello@gmail.com

Julho de 2012

#### **Resumo**

Este trabalho tem como objetivo a conclusão do projeto de iniciação científica proposto, o qual consiste numa análise temporal sobre a evolução da cultura de eucalipto no Vale do Paraíba Paulista e suas consequências para as bacias hidrográficas do local. A primeira fase do projeto se deteve à obtenção de imagens de satélite para posterior análise e classificação de uso e cobertura do solo. Foram selecionadas imagens do satélite LANDSAT IV, sensor TM, nas bandas 3, 4 e 5 dos anos de 1995 e 2010; nas órbitas ponto: 218/76 e 219/76. Depois de selecionadas, as imagens foram devidamente processadas e classificadas através do Sistema de Informações Geográficas (SIG) SPRING. Durante essa etapa houve a fase de pré-processamento da imagem em que primeiro foi feita a divisão em grandes classes (não-floresta, transição, floresta) através da técnica NDVI - Índice de Vegetação Normalizado pela Diferença. Este primeiro passo teve por objetivo facilitar a fase posterior, que consiste na classificação Não-Supervisionada das imagens, em que os grandes grupos selecionados foram segmentados e depois classificados através do classificador automático IsoSeg. Terminada esta etapa as imagens foram editadas e remapeadas, e ao final do processo foram obtidas as cartas de uso e cobertura do solo do Vale do Paraíba Paulista nos anos em questão. A segunda fase consistiu na obtenção de dados SRTM, que serviram à geração de um MNT (Modelo Numérico de Terreno), através da ferramenta TerraHidro. Neste MNT foram obtidas as classes: Baixio, Vertente e Topo de Morro; as quais foram cruzadas com as áreas de silviculturas obtidas através da carta de uso e cobertura do solo, para isso foi utilizado o SIG: ArcMap. A terceira fase foi a obtenção de dados de Censos Agropecuários do IBGE, com objetivo de serem cruzados com os dados obtidos através da classificação de uso e cobertura do solo. Com o processo de aquisição de dados concluído foi iniciado o processo de análise dos mesmos. Neste foi verificado um aumento da área coberta por silviculturas da ordem de 42 mil hectares para mais de 60 mil. Mesmo com o aumento, 47% do plantio continuou sendo nas vertentes. O plantio em topos de morro aumentou de 25% para 27% do total, enquanto o plantio em áreas de baixio reduziu na mesma proporção.

#### **Abstract**

This work aims at completing the project of scientific initiation proposed, which consists of an analysis about the temporal evolution of the culture of eucalyptus on the Vale do Paraíba Paulista and its consequences for the watershed site. The first phase of the project was stopped to obtain satellite images for later analysis and use classification and land cover. We selected images of LANDSAT V, sensor TM bands 3, 4 and 5 of the years 1995 and 2010; orbits in point: 218/76 and 219/76. Once selected, the images were properly processed and classified using the Geographic Information System (GIS) SPRING. During this step was the pre-processing of the image where the first division was made in large classes (non-forest transition, forest) through the technique NDVI - Normalized Difference Vegetation Index. This first step aims to facilitate the later stage, which consists of Non-Supervised classification of images, in which large groups selected were segmented and then classified by the automatic classifier Isoseg. After this step the images were edited and remapped, and the end of the process were obtained letters of use and land cover of the Vale do Paraíba Paulista in the years in question. The second phase consisted in obtaining SRTM data, which served as the generation of a DEM (Digital Elevation Model), through the tool TerraHidro. In MNT classes were obtained: Lowlans, and Hilltops, which were combined with the areas of silvicultures obtained by the letters of use and land cover, it was used for the GIS: ArcMap. The third phase was to obtain data from the IBGE Agricultural Censuses, in order to be crossed with the data obtained through the use classification and land cover. With the process of data acquisition was completed started the process of analysis. There was an increase in area covered by silvicultures by the order of 42,000 hectares to over 60,000. Even with the increase, 47% continued planting on slopes. The planting on hilltops increased from 25% to 27% of the total, while planting in lowland areas of reduced proportionately.

### Sumário

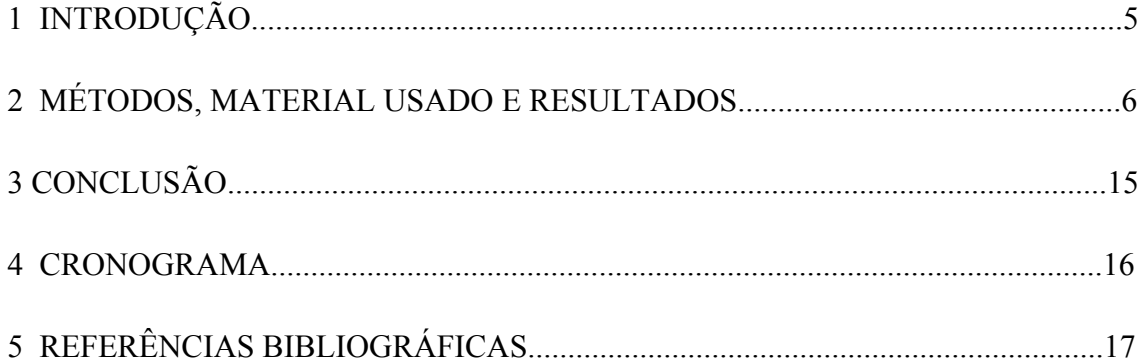

### **1 INTRODUÇÃO**

O Vale do Paraíba Paulista possui uma das maiores concentrações de silvicultura de eucalipto do território nacional. Esse fato produz impactos significativos no ambiente local, como por exemplo, a fragmentação das áreas de Mata Atlântica remanescente e o possível rebaixamento dos lençóis freáticos, além do empobrecimento do solo em grandes áreas. Esses impactos são causados pelo desmatamento para abrir áreas destinadas às plantações e devido às características de crescimento e fisiológicas da espécie.

Este projeto de pesquisa visa avaliar a dinâmica da evolução da silvicultura na área de estudo. Esse objetivo será atingido por meio da utilização de técnicas de processamento de imagem e posterior correlação com dados de altimetria e dados das características hidrológicas da área, através da utilização de SIG - Sistemas de Informações Geográficas. Esse processo será feito utilizando dados e imagens de três épocas diferentes (1986, 1995 e 2010), no intuito de se obter uma análise multitemporal da área de drenagem do rio Paraíba do Sul (Vale do Paraíba do Sul) no estado de São Paulo. Sendo que a análise para o ano de 1986 ficará para o próximo ano da pesquisa.

Na primeira fase do projeto foi concluída a classificação do uso e cobertura do solo da área, referente aos anos de 1995 e 2010 e esse relatório final irá descrever como este trabalho foi desenvolvido bem como sua evolução dentro do projeto. Na segunda fase foram obtidos dados SRTM (Shuttle Radar Topography Mission), os quais serviram para a geração de um produto através da geração de um MNT (Modelo Numérico de Terreno), através da ferramenta TerraHidro, que utiliza um algoritmo, o HAND (Height Above the Nearest Dreinage - Nobre et al, 2010) que corrige o dado topográfico para a altitude em relação à célula mais próxima da rede de drenagem. Em seguida esses dados foram cruzados com as informações de uso e cobertura. Foram também obtidas tabelas

fornecidas por pesquisas dos Censos Agropecuários realizados pelo IBGE, a fim de correlacioná-las com os resultados obtidos. O resultado final deste processo resultou num panorama sobre o crescimento da cultura de Eucalipto na região e suas interações com a bacia hidrográfica local.

### **2 MÉTODO, MATERIAL USADO E EVOLUÇÃO**

#### **Tarefa 1- Obtenção das imagens Landsat para os anos 1986, 1995 e 2010**:

Inicialmente foram adquiridas as imagens 218 / 76 e 219/ 76 de 09/09 de 1995 e 09/04/1994 respectivamente, do satélite LANDSAT 5 no site www.dgi.inpe.br. Foram selecionadas três bandas do sensor TM do satélite Landsat 5: Bandas 3, 4 e 5; que correspondem respectivamente às faixas do espectro eletromagnético vermelho, infravermelho próximo e infravermelho médio. Essas bandas foram escolhidas pelo fato de serem ideais para análise de vegetação, pois esse tipo de alvo possui alta reflectância na faixa do infravermelho próximo devido à sua estrutura celular, além da diferenciação de outros alvos como solo exposto, corpos d'água, área urbana (Di Maio e Pires, 2008).

As imagens, apresentadas na figura 1, foram importadas para um banco de dados para serem trabalhadas no SPRING – Sistema de Processamento de Informações Georreferenciadas, versão 5.1.8 (Câmara et al, 1996) SIG desenvolvido pelo INPE.

Com as imagens devidamente importadas, o segundo passo foi fazer o seu registro e seu georreferenciamento, para que elas pudessem ser representações do espaço real. Para isso, foi utilizada outra imagem da mesma área já georreferenciada. Esse processo consiste na distribuição de pontos na imagem já georreferenciada, e aproximação deles ao mesmo local da imagem que não está georreferenciada. A imagem depois do registro tem concordância dos mesmos locais com a outra imagem, pois estão no mesmo sistema de coordenadas. O sistema de referência de modelo terrestre é o SAD 69 e a projeção utilizada é a UTM – Universal Transversa de Mercator, sistema de coordenadas e projeção da superfície terrestre utilizando o sistema métrico. (IBGE, 1998)

#### **Tarefa 2 - Classificação não-supervisionada do uso e cobertura do solo**

O próximo passo foi a obtenção do limite da área em questão, obtida na base de dados SPRING, esta base possui muitos arquivos já georreferenciados e no formato que o projeto do programa trabalha, facilitando suas incorporações aos bancos de dados criados pelo sistema, e está disponível no site: http://www.dpi.inpe.br/spring/portugues/banco.html. Esse limite foi baixado e importado para o SPRING a fim de se trabalhar apenas com a área de interesse. Uma vez que o dado em questão já estava georreferenciado, utilizando o mesmo sistema de coordenadas e a mesma projeção do projeto, foi fácil a sua incorporação à base de dados. A partir disto, o passo seguinte foi fazer o recorte da imagem dentro limite, gerando um novo Plano de Informação que representava apenas o Vale do Paraíba como é observado na Figura 1.

Concluída essa etapa, se inicia a fase do pré-processamento da imagem, na qual foram realizados os seguintes procedimentos: a imagem foi dividida em grandes grupos (floresta, não floresta e transição) pelo NDVI - Normalized Difference Vegetation Index, ou Índice de Vegetação Normalizado pela Diferença.

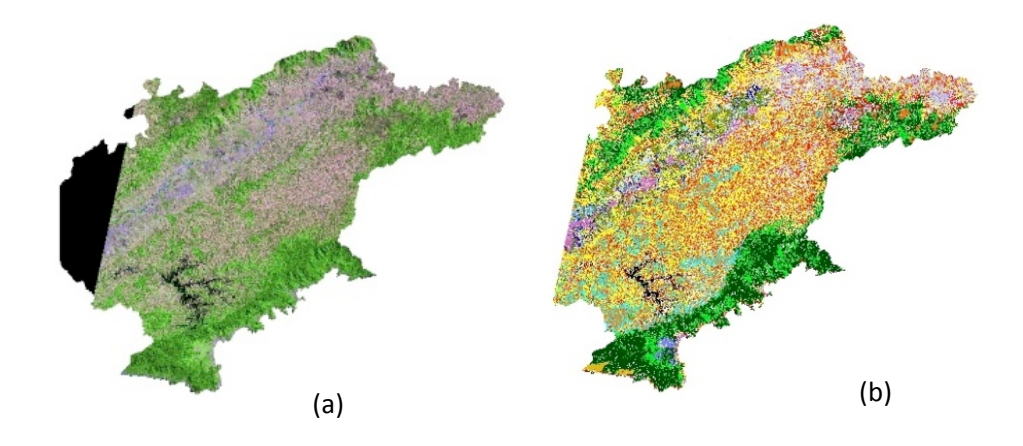

**Figura 1:** (a) Imagem LANDSAT 5 – (Comp RGB 543) e (b) respectiva classificação realizada pelo bolsista .

O NDVI é uma razão entre bandas para realçar áreas vegetadas, havendo outras razões de bandas na literatura, servindo para diferenciar diferentes feições (Jensen, 2010). No presente estudo, o NDVI será utilizado para facilitar a classificação principalmente em relação à silvicultura, visto que este tipo de cultura apresenta brilho intenso na banda 4

do TM sendo facilmente identificável. O próximo passo foi a classificação automática e edição matricial.

$$
NDVI = \frac{IVP - V}{IVP + V}
$$
equação (2.1)

$$
Onde: IVP = Infravermelho próximo \t\t e V = Vermelho
$$

O NDVI dividiu a imagem em subgrupos sendo utilizada ferramenta do SPRING chamada LEGAL - Linguagem Espacial para Geoprocessamento Algébrico. Esta ferramenta se utiliza de expressões algébricas para realizar operações entre planos de informações como soma, subtração, fatiamento entre outros comandos, na estrutura do Plano de Informação. Dessa forma, o NDVI foi produzido através do processamento das bandas 3 e 4 do Landsat, referentes às bandas do infravermelho próximo e médio, sendo eficiente para separar a vegetação dos demais alvos. É necessário, porém, que se defina quais alvos devam ser separados nas classes floresta (floresta, silvicultura, mata secundária), não-floresta (solo exposto, área urbana, queimadas, afloramento rochosos) e transição (áreas de gramíneas e pastagem), pela faixa correta que ele está refletindo. Isto é feito por meio de tentativas até que se obtenha o resultado esperado. Feito isso é utilizado um novo processamento em LEGAL para separar as classes criadas pelo NDVI, em Planos de Informação distintos. Esse programa serve para fatiar a imagem, a partir das máscaras temáticas geradas. É importante ressaltar que todos esses programas em LEGAL são facilmente encontrados no próprio Menu de Ajuda do Spring.

Depois desses processamentos será utilizada a ferramenta de classificação automática. O tipo de classificação escolhida foi a Não-Supervisionada através do Isoseg. Este processo possui várias fases, e a primeira delas é a segmentação que consiste em agrupar os pixels da imagem em regiões. Primeiramente é determinada a área mínima que uma região poderá ter – quantos pixels serão agrupados em uma iteração, depois é definido um limiar de similaridade entre os pares de regiões, este limiar será o critério usado pelo programa para agregar regiões contíguas, se utilizando de testes estatísticos. Este método de agrupamento para segmentação é denominado Crescimento de Regiões.

Depois das fases de segmentação descritas acima, é iniciada uma nova fase que consiste na aplicação de um classificador por regiões a esta imagem segmentada. O classificador escolhido para este caso foi o Isoseg.

O Isoseg se utiliza, além da informação espectral, da informação espacial do pixel e posteriormente representa cada região por classe espectral, como por exemplo, área urbana, floresta e etc. (Körting, 2006) Esta técnica também chamada de *clustering,*  consiste em agrupar pixels de similaridade próxima. Esta distância entre similaridades é calculada através de uma equação estatística chamada de distância de Mahalanobis, e esse processo é composto por três fases, segundo Körting. A primeira é a definição de um limiar, que é a distância de Mahalanobis entre as regiões. Quanto maior for o limiar maior será a distância, logo haverá menos classes. A segunda etapa, que é a detecção de classes, considera os parâmetros estatísticos de uma região (média e matriz de covariância) e os da região de maior área. Depois, todas as classes com valor inferior ao limiar definido serão associadas a essa classe. Esse processo se dá sucessivamente com as regiões de áreas menores até que todas elas tenham sido classificadas. A terceira etapa chamada de competição entre classes consiste num processo de reclassificação baseada nos mesmos parâmetros anteriores a fim de se eliminar os pontos isolados, com o objetivo de se obter uma classificação mais uniforme e menos confusa.

Este processo foi aplicado a cada uma das classes pré-selecionadas pelo NDVI, que foram: Não-floresta (Figura 2), que cobria toda área sem cobertura vegetal; Transição (Figura 3), que cobria toda área com vegetações intermediárias (principalmente pastagens); e Floresta (Figura 4) que cobria toda área de Florestas e Silviculturas.

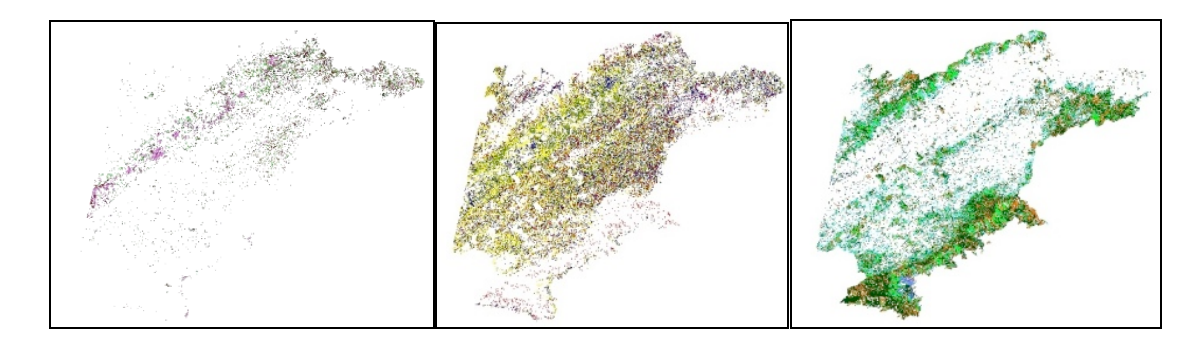

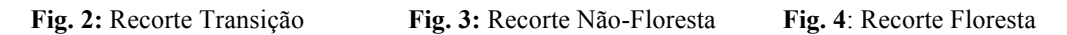

Após essa etapa se iniciou a fase de edição matricial da imagem. Esta parte, a qual também já foi concluída, tanto para o ano de 1995 quanto para o de 2010, visa corrigir os erros do classificador automático para que se possa obter o produto de interesse final, no caso, a Classificação de Uso e Cobertura do Solo, apresentada na Figura 5.

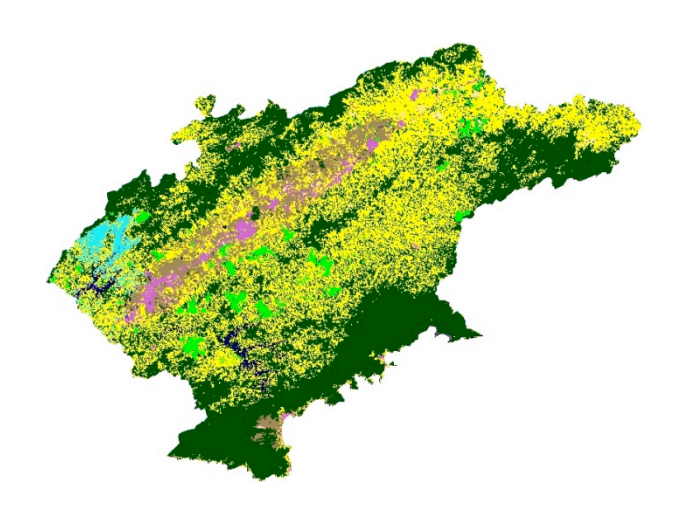

**Fig. 5:** Uso e Cobertura do Solo – 1995

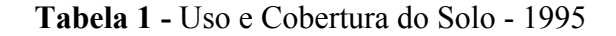

Área (ha) Vegetação : 741.674 Pastagem : 610.668 Silvicultura : 42.819 Agricultura : 93.106 Urbano : 33.900 Solo Exposto : 222

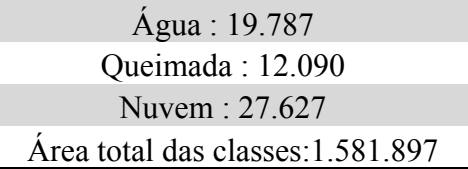

A tabela 1 apresenta as medidas de cada classe de uso do solo em hectares extraída a partir da imagem LANDSAT V de 1995.

# **Tarefa 3 - Obtenção dos dados SRTM** e **Tarefa 4 - Correção do Modelo de Elevação do Terreno e cálculo das características hidrológicas da bacia;**

Os dados do SRTM *Shuttle Radar Topography Mission* (SRTM) foram utilizados como Modelo de Elevação Digital (DEM) da bacia. A informação possui uma resolução de 90 metros.

O modelo numérico no terreno MNT foi gerado com o uso de TerraHidro, realizando a correção de falhas no DEM. A metodologia para correção de falhas no MNT e geração das direções de fluxo na alta resolução (DFA) utilizada por Paz e Collischonn (2008) atribui uma direção de fluxo a cada pixel conforme a maior declividade observada com os oito pixels vizinhos. Por sua vez, o algoritmo de Paz e Collischonn (2008) incorpora um fator de aleatoriedade para definir a direção do fluxo em regiões planas. As depressões são corrigidas elevando a cota dos pixels nelas situados, procurando encontrar uma saída para o fluxo, possibilitando assim o conhecimento da rede de drenagem. Essa metodologia favoreceu a constituição de um algoritmo conhecido como HAND (Height Above the Nearest Dreinage) que consiste numa compreensão da paisagem que relaciona geomorfologia e hidrologia (Rodrigues et al, 2011). Isso se dá pela consideração da cota topográfica em relação à rede de drenagem. Isto é, o valor do atributo de altitude deixa de estar em relação ao nível do mar e passa a estar junto ao corpo hídrico e sua área alagável, onde é igual a zero, e aumenta com a distância do mesmo. Entre outras implicações que ocorrem desta normalização, está possibilidade de

se comparar terrenos separados topograficamente e a capacidade de se predizer a quantidade de água contida no solo (Rodrigues et al, 2011). Este modelo é capaz de dividir o terreno em classes de acordo com os padrões topográficos. Para esta pesquisa foram adotadas as classes: baixio (áreas de várzea), vertentes e topos de morros.

### **Tarefa 5 - Obtenção dos dados de censos do IBGE;**

Foram obtidos através da plataforma SIDRA (Sistema IBGE de Recuperação Automática - IBGE, 1995 e 2010), dados referentes aos Censos Agropecuários dos anos de 1995 e 2010, os quais correspondem aos Números de Estabelecimentos e Áreas de Lavoura Permanente e também de Silvicultura e Exploração Florestal no Vale do Paraíba Paulista para os respectivos anos (Tabela 2). Também foi obtida tabela constando a quantidade produzida na silvicultura por tipo de produto para os mesmos anos (Tabela 3). Este levantamento teve como objetivo o fornecimento de bases econômicas à pesquisa, para que posteriormente sejam cruzadas com as informações de uso e cobertura do solo.

**Tabela 2**: Número e Área de estabelecimentos por grupos de atividade econômica, nos anos de 1995 e 2006 na Mesorregião do Vale do Paraíba Paulista/SP.

| Ano          | 1995             |                 | 2006             |                 |  |  |
|--------------|------------------|-----------------|------------------|-----------------|--|--|
| Grupo de     | Número de        | Area dos        | Número de        | Area dos        |  |  |
| atividade    | estabelecimentos | estabelecimento | estabelecimentos | estabelecimento |  |  |
| econômica/   | agropecuários    | s agropecuários | agropecuários    | s agropecuários |  |  |
| Variável     | (Unidades)       | (Hectares)      |                  | (Hectares)      |  |  |
| Lavoura      |                  |                 |                  |                 |  |  |
| temporária   | 329              | 74679           | 1267             | 76933           |  |  |
| Lavoura      |                  |                 |                  |                 |  |  |
| permanente   | 531              | 19584           | 773              | 23285           |  |  |
| Silvicultura |                  |                 |                  |                 |  |  |
| e exploração |                  |                 |                  |                 |  |  |
| florestal    | 27               | 75447           | 196              | 90691           |  |  |

**Fonte:** IBGE/Censo Agropecuário.

### **Tarefa 6 – Análises das variações espaciais e temporais da cultura de eucalipto;**

**Tabela 3 -** Quantidade produzida na silvicultura por tipo de produto da silvicultura - Vale do Paraíba Paulista/ SP.

|--|

| Carvão vegetal (Toneladas)                      | 192     | 992                           | 289     |
|-------------------------------------------------|---------|-------------------------------|---------|
| Lenha (Metros cúbicos)                          | 390.443 | 43.481                        | 40.607  |
| Madeira em tora (Metros cúbicos)                |         | 1.854.778 1.219.289 1.690.252 |         |
| Madeira em tora para papel e celulose (Metros   |         |                               |         |
| cúbicos)                                        |         | 1.784.882 1.091.276 1.580.926 |         |
| Madeira em tora para outras finalidades (Metros |         |                               |         |
| cúbicos)                                        | 69.896  | 128.013                       | 109.326 |

**Fonte:** Produção da Extração Vegetal e da Silvicultura - IBGE

Com as classificações de uso e cobertura do solo concluídas, a classe correspondente à silvicultura de ambos os anos foi exportada para o SIG ArcMap e no mesmo foi convertida de matriz (*raster)* para polígono, informação vetorial, neste caso derivada da informação matricial. Feito isso foi possível realizar os cálculos necessários a partir das tabelas associadas aos polígonos que representam as silviculturas. Primeiramente foram convertidas de metros quadrados para hectares as áreas de cada polígono, depois foi feito um somatório a fim de se obter a área total coberta por essas culturas dentro da área de estudo. Para o ano de 1995 foi encontrada uma área de 42.819ha, e para 2010 foi encontrada uma área de 60.611ha. Portanto houve um aumento de 17.792ha, 41% do total em 15 anos.

## **Tarefa 7 – Cruzamento das informações de uso e cobertura do solo e características hidrológicas da bacia;**

Também foram importados para o ArcMap, as classes correspondentes a baixio e topo de morro geradas pelo TerraHidro, previamente convertidas em polígonos. Posteriormente foi extraída a interseção entre essas categorias topográficas e as áreas de silvicultura de ambos os anos. Esta aferição mostrou que em 1995 havia 11.786ha em áreas de baixio (várzea), 27% do total para o ano, afetando diretamente as áreas de drenagem. No mesmo ano, 10.853ha, 25% do total das culturas se localizavam nos topos de morros, que são áreas de recarga de aquífero. A cultura restante, que corresponde a 47% do total está localizada em vertentes, já que a área pertence ao Domínio dos Mares de Morro, que constitui um relevo pluriconvexado, portanto com baixa incidência de platôs (Ab'Saber, 2003). Isto, ainda segundo o mesmo autor, indica que área não é exatamente propícia a este tipo de cultura, já que quando não afeta

diretamente o nível dos lençóis freáticos, têm seu manejo dificultado pelas declividades. Para o ano de 2010 foi registrado um aumento de 41% da área de silviculturas na região, mas as correlações com a topografia do local variaram pouco: 15.274ha ficaram em baixios, 25% do total, enquanto 16.796ha ficaram em topos de morro, 27% do total, restando os mesmos 47% para as vertentes. Isto indica que a proporção variou pouco, mas a pressão sobre os aquíferos aumentou consideravelmente já que a maior parte das culturas de eucalipto continuou nas várzeas e nos topos de morro.

## **Tarefa 8 – Cruzamento de informações econômicas e séries temporais de uso e ocupação de solo.**

Conforme demonstrado pelas análises temporais feitas a partir dos mapas de uso e cobertura do solo, as áreas destinadas às silviculturas aumentaram durante o período em questão (1995 a 2010). A pesquisa do IBGE sobre a Extração Vegetal e Silvicultura (Tabela 3) confirma esta tendência. A quantidade produzida em metros cúbicos teve um aumento de cerca de 1 milhão de hectares, e é possível observar que a maior parte desta produção se direcionou às indústrias de papel e celulose, já que o maior aumento se deu nesta área de produção em detrimento de outras formas de produção. Este dado confirma a tendência da valorização deste setor na economia local.

A tabela 2 representa os números de estabelecimentos e as áreas para lavouras temporárias e permanentes e produção florestal, referentes aos Censos Agropecuários de 1995 e 2006. De acordo com o IBGE, o número de estabelecimentos com lavouras permanentes na região cresceu de 531 em 1995 para 773 em 2006 e o total de suas áreas aumentou de 19.584ha para 23.285ha nos respectivos anos. Este aumento no número de estabelecimentos agropecuários bem como da área dedicada à atividade de lavoura permanente indica um crescimento da estrutura agrária na região, sendo este baseado em propriedades de menor porte. As mesmas tabelas demonstram o crescimento do número de estabelecimentos dedicados à silvicultura. Estes passaram de apenas 27 em 1995 para 196 em 2006, e o total de suas áreas em hectares passou 75.447 para 90.691. Estes dados indicam que o crescimento da cultura de eucalipto se deu pulverizado em propriedades menores entre as lavouras de outras culturas, também baseados em propriedades de pequeno porte. Os números referentes às lavouras temporárias também sugerem uma desconcentração do setor, já que o número de estabelecimentos desde grupo de atividade econômica cresceu de 329 para 1267 unidades enquanto o tamanho de suas áreas variou pouco, crescendo de 74679ha para 76933ha em 15 anos.

### **3 CONCLUSÃO**

Esta pesquisa demonstrou como as técnicas de sensoriamento remoto e geoprocessamento podem servir de grandes fontes de informação para análises ambientais. Imagens de satélite serviram de base para a confecção de cartas temáticas que representavam o uso e cobertura do solo em diferentes épocas e esta informação foi útil para análise temporal da evolução cultura de eucalipto na região estudada. O Modelo Digital de Elevação foi útil para a apreensão da superfície topográfica local, e seu cruzamento com as informações de uso e cobertura do solo levou a um terceiro dado que consistia na localização da cultura de eucalipto em relação à rede de drenagem local. Esta informação associada aos conhecimentos geográficos e às informações sobre as características fisiológicas da espécie forneceu base para a definição dos impactos que esta cultura pode acarretar na região. O principal desses impactos será a diminuição dos aquíferos devido ao fato das plantações os secarem nas áreas de várzea e afetarem suas recargas nas áreas mais elevadas, afetando também consequentemente os cursos d'água da região. Outro impacto que pode ser verificado é a redução de biodiversidade já que estas plantações ocorrem em áreas de Mata Atlântica, muitas vezes a substituindo.

A partir do cruzamento das mesmas informações com dados socioeconômicos oriundos das pesquisas do Censo Agropecuário e da Produção e Extração de Silvicultura feitas pelo IBGE, foi possível demonstrar que a cultura de eucalipto afeta também a estrutura econômica local. Ela cresce em função da demanda da produção de papel e celulose e atrai um número cada vez maior de produtores.

É necessário que se mantenha o monitoramento deste crescimento já que esta cultura está se demonstrando cada vez mais lucrativa e dá sinais de que continuará a crescer. Seus impactos em longo prazo podem ser demasiadamente nocivos tanto ao meio ambiente quanto para a sociedade caso seu manejo não seja feito de forma consciente.

### **4 CRONOGRAMA**

- Tarefa 1- Obtenção das imagens Landsat para os anos 1986, 1991, e 2010;
- Tarefa 2 Classificação não-supervisionada do uso do solo;
- Tarefa 3 Obtenção dos dados SRTM;
- Tarefa 4 Correção do Modelo de Elevação do Terreno e cálculo das características hidrológicas da bacia;
- Tarefa 5 Obtenção dos dados de censos do IBGE;
- Tarefa 6 Análises das variações espaciais e temporais da cultura de eucalipto;
- Tarefa 7 Cruzamento informações de uso do solo e características hidrológicas da bacia;
- Tarefa 8 Cruzamento informações econômicas e séries temporais de ocupação do solo;
- Tarefa 9 Confecção de relatórios e trabalhos de divulgação científica.

**Tabela 4:** Cronograma e atividades realizadas (em amarelo)

| Tarefa  | <b>SET</b>            | <b>OUT</b>            | <b>NOV</b>              | <b>DEZ</b>            | <b>JAN</b>            | FEB                   | <b>MAR</b>            | ABR | MAI               | JUN                   | JUL                   |
|---------|-----------------------|-----------------------|-------------------------|-----------------------|-----------------------|-----------------------|-----------------------|-----|-------------------|-----------------------|-----------------------|
|         | $\overline{\text{X}}$ |                       |                         |                       |                       |                       |                       |     |                   |                       |                       |
| n       | $\overline{\text{X}}$ | $\overline{\text{X}}$ | $\overline{\textbf{X}}$ |                       |                       |                       |                       |     |                   |                       |                       |
|         |                       |                       |                         | $\overline{\text{X}}$ |                       |                       |                       |     |                   |                       |                       |
|         |                       |                       |                         | $\overline{\text{X}}$ |                       |                       |                       |     |                   |                       |                       |
|         |                       |                       |                         |                       | $\overline{\text{X}}$ |                       |                       |     |                   |                       |                       |
|         |                       |                       |                         |                       |                       | $\overline{\text{X}}$ | $\overline{\text{X}}$ |     |                   |                       |                       |
|         |                       |                       |                         |                       |                       |                       |                       |     | $\rm\overline{X}$ |                       |                       |
| $\circ$ |                       |                       |                         |                       |                       |                       |                       |     |                   | $\overline{\text{X}}$ |                       |
|         |                       |                       |                         |                       |                       | $\overline{\text{X}}$ |                       |     |                   |                       | $\overline{\text{X}}$ |

### **5 REFERÊNCIAS BIBLIOGRÁFICAS**

Ab'Saber, A. **Domínio Tropical Atlântico –** in: Os Domínios da Natureza no Brasil – São Paulo, 2003 p. 45 – 63.

Câmara, G; Souza R.C.M.; Freitas U.M.; Garrido, J. **Computers & Graphics** "SPRING: Integrating remote sensing and GIS by object-oriented data modelling. Vol: 20, n3. Pag. 395-403, May-Jun 1996.

Di Maio, A.C; Pires I.O: **SIG Aplicado Ao Ordenamento Territorial Municpal - Programa Nacional de Capacitação das Cidades: in** Sensoriamento Remoto - Ministério das Cidades/UFF – Niterói, 2008 p. 27 – 50.

IBGE - Fundação Instituto Brasileiro de Geografia e Estatística. **Noções Básicas de Cartografia** – Rio de Janeiro, 1998. Disponível em:

ftp://geoftp.ibge.gov.br/documentos/cartografia/nocoes\_basicas\_cartografia.pdf. Acesso em 01 de setembro de 2011

IBGE – Fundação Instituto Brasileiro de Geografia e Estatística. **SIDRA – Sistema IBGE de Recuperação Automática –** Rio de Janeiro. Disponível em: www.sidra.ibge.gov.br Diversos Acessos

INPE - Instituto Nacional de Pesquisas Espaciais **Catálogo de Imagens LANDSAT 5:**  São José dos Campos, 2007 – Disponível em: http://www.dgi.inpe.br/CDSR/. Acesso em 01 de setembro de 2011.

INPE - Instituto Nacional de Pesquisas Espaciais **Exemplos de Bancos de Dados SPRING –** São José dos Campos, 2006: Disponível em: http://www.dpi.inpe.br/spring/ /banco.html Acesso em: 12 de setembro de 2011.

Jensen, J.R. **Sensoriamento Remoto do Ambiente: uma perpectiva em Recursos Terrestres**. Editora Parênteses, Rio de Janeiro, cap. 1-5, p. 672, 2010.

Körting T. S: **Divisão de Processamento de Imagens, INPE**. Classificação de Imagens por Regiões, São José dos Campos, 2006. Disponível em:

<http://www.dpi.inpe.br/~tkorting/projects/isoseg/material.pdf>. Acesso em 10 de janeiro de 2012.

Nobre, A. D.; Cuartas, L. A.; Hodnett, H.; Rennó, C. D.; Rodrigues, G.; Silveira, A.; Waterloo, M.; Saleska, S.: **Height Above the Nearest Drainage – a hydrologically relevant new terrain model –** Journal of Hidrology, 2011 Disponível em: www.elsevier.com/locate/jhydrol Acesso em: 26 de junho de 2012

Paz, a. R.; Collischonn, W. Derivação de rede de drenagem a partir de dados do SRTM. **Revista Geográfica Acadêmica**, v. 2, p. 84-95, 2008**.** 

Rodrigues, G. O.; Nobre, A. D.; Silveira, A. C.; Cuartas, A. L**. Efeitos da resolução espacial de dados SRTM na descrição de terrenos obtida pelo modelo HAND (***Height Above the Nearest Drainage***) – estudo de caso em Manaus/AM –** in: Anais do XV Simpósio Brasileiro de Sensoriamento Remoto – Curitiba, 2011 p. 5769 – 5776